## **FACULDADE DE MOTRICIDADE HUMANA UNIVERSIDADE DE LISBOA**

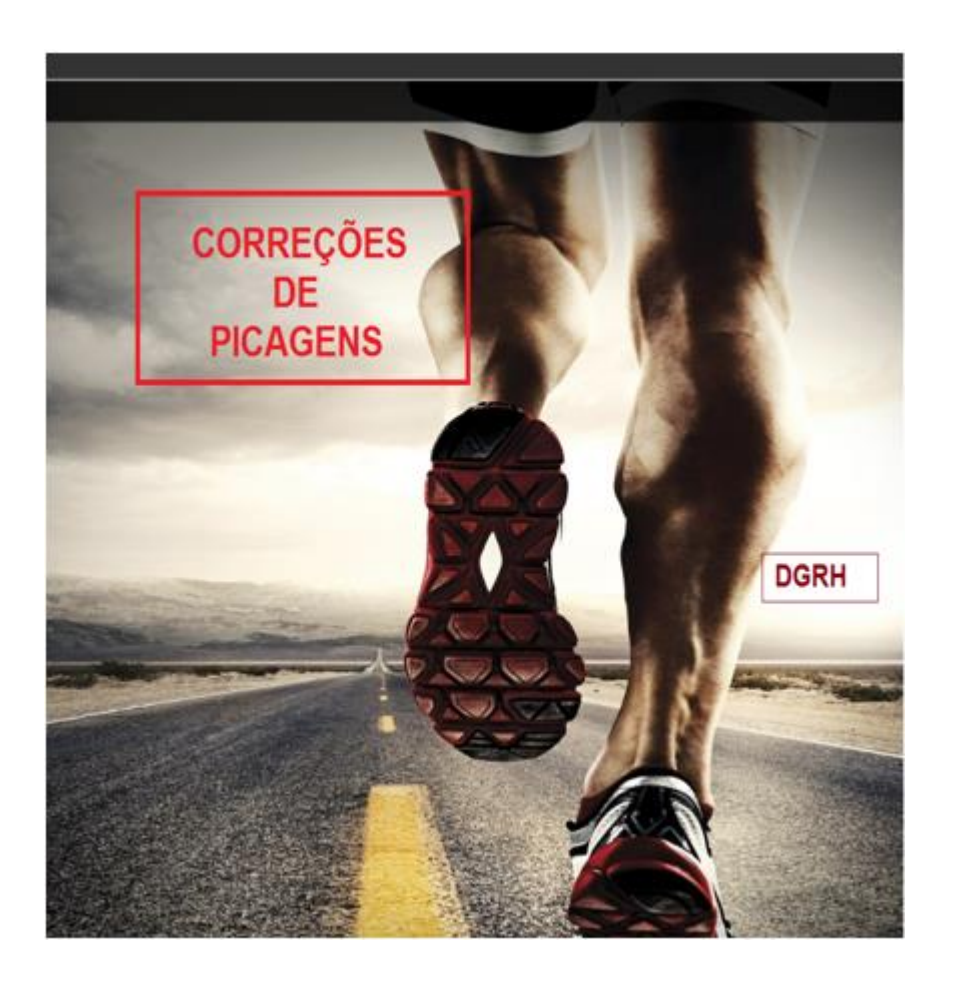

## **DIVISÃO DE GESTÃO DE RECURSOS HUMANOS**

**Março 2020**

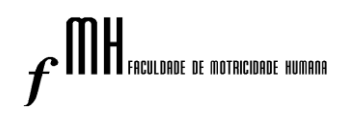

## De: **DIVISÃO DE GESTÃO DE RECURSOS HUMANOS** Para: **PESSOAL ADMINISTRATIVO E TÉCNICO**

Com a aprovação do Plano de Contingência para a prevenção da transmissão da infeção humana pelo coronavírus (COVID-19) da FMH, aprovado em 5 de marco de 2020 e na sequência da informação transmitida hoje pela presidência da FMH, o registo das ausências **(até ao dia 27/03/2020)** deve ser feito no dia útil imediatamente a seguir à(s) ausência(s) efetuado como a seguir se indica:

## **PEDIDO DE INSERÇÃO DE PICAGENS**

- 1. Entrar do Portal de Assiduidade SAP
- 2. Escolher a opção **"Correção de Picagens"** conforme imagem abaixo (Fig.1)

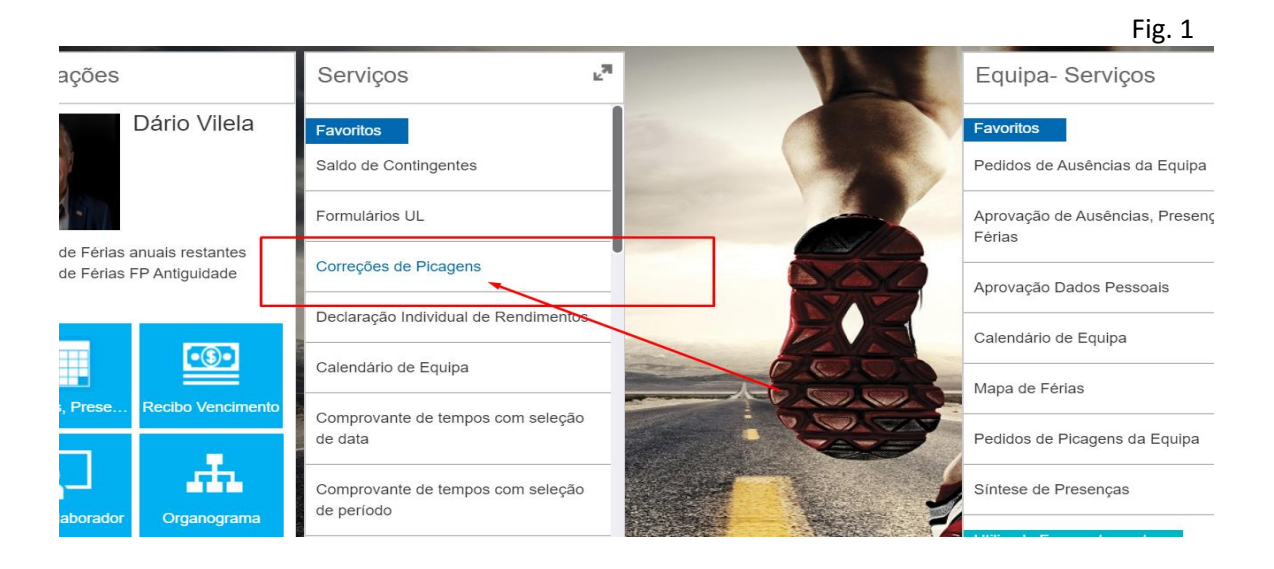

3. Clicar em **"Novo"** - pode optar por posicionar-se no dia e na hora pretendida (Fig. 2)

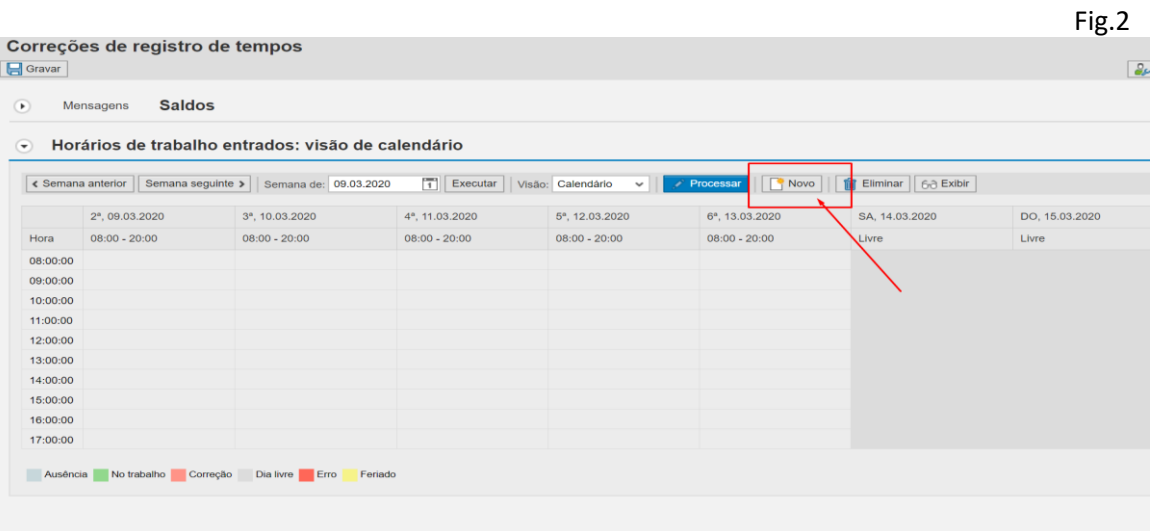

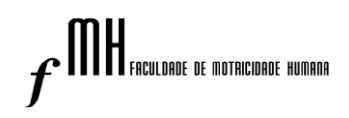

4. Inserir a hora de entrada (**as horas de almoço não são registadas)**, conforme imagem abaixo (a).

A nota (justificação) a inserir deve ser *Teletrabalho* (b)

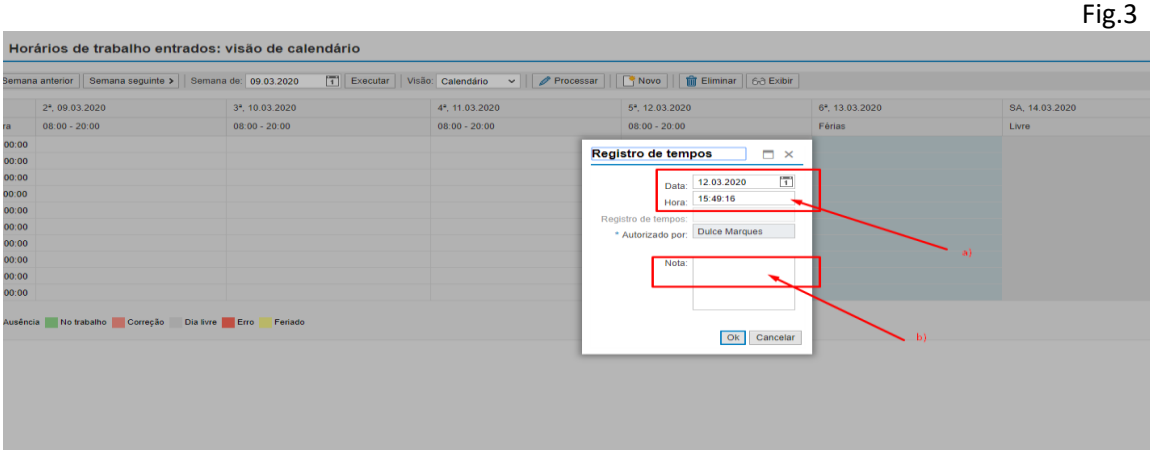

5. Clicar em **"OK"**

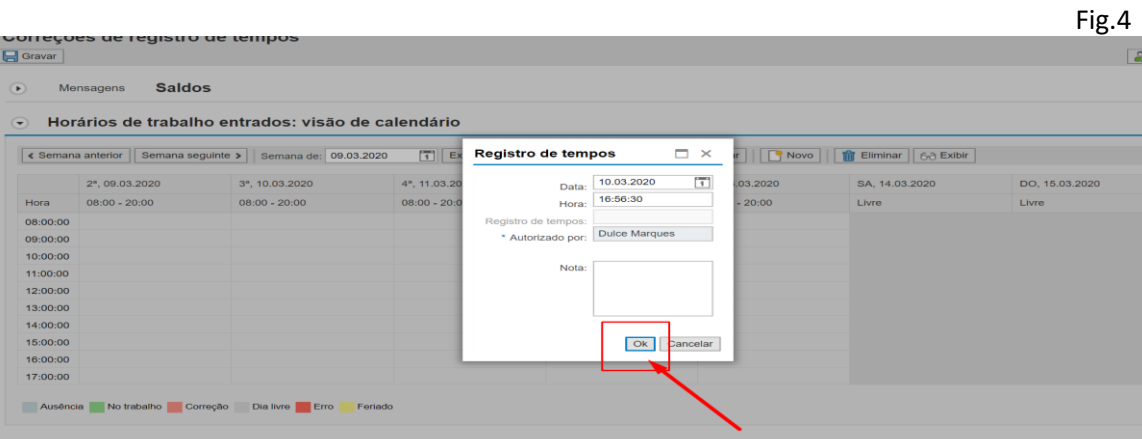

6. Clicar em **"GRAVAR"**

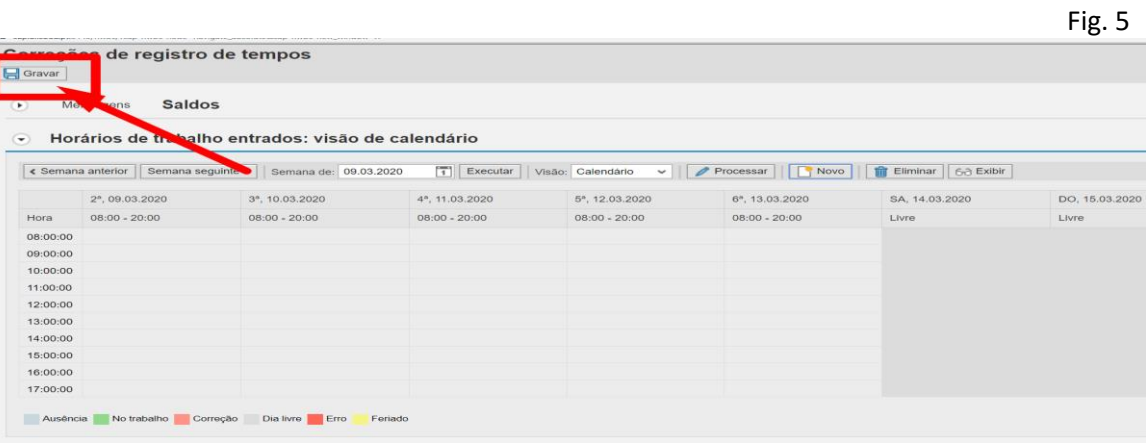

7. Repetir o procedimento indicado nos pontos 4, 5 e 6 para registar a **saída**